## **Checking Medical Conditions and Special Services**

To quickly see which students have medical conditions or receive special services, you must have enabled notifications. To do this,

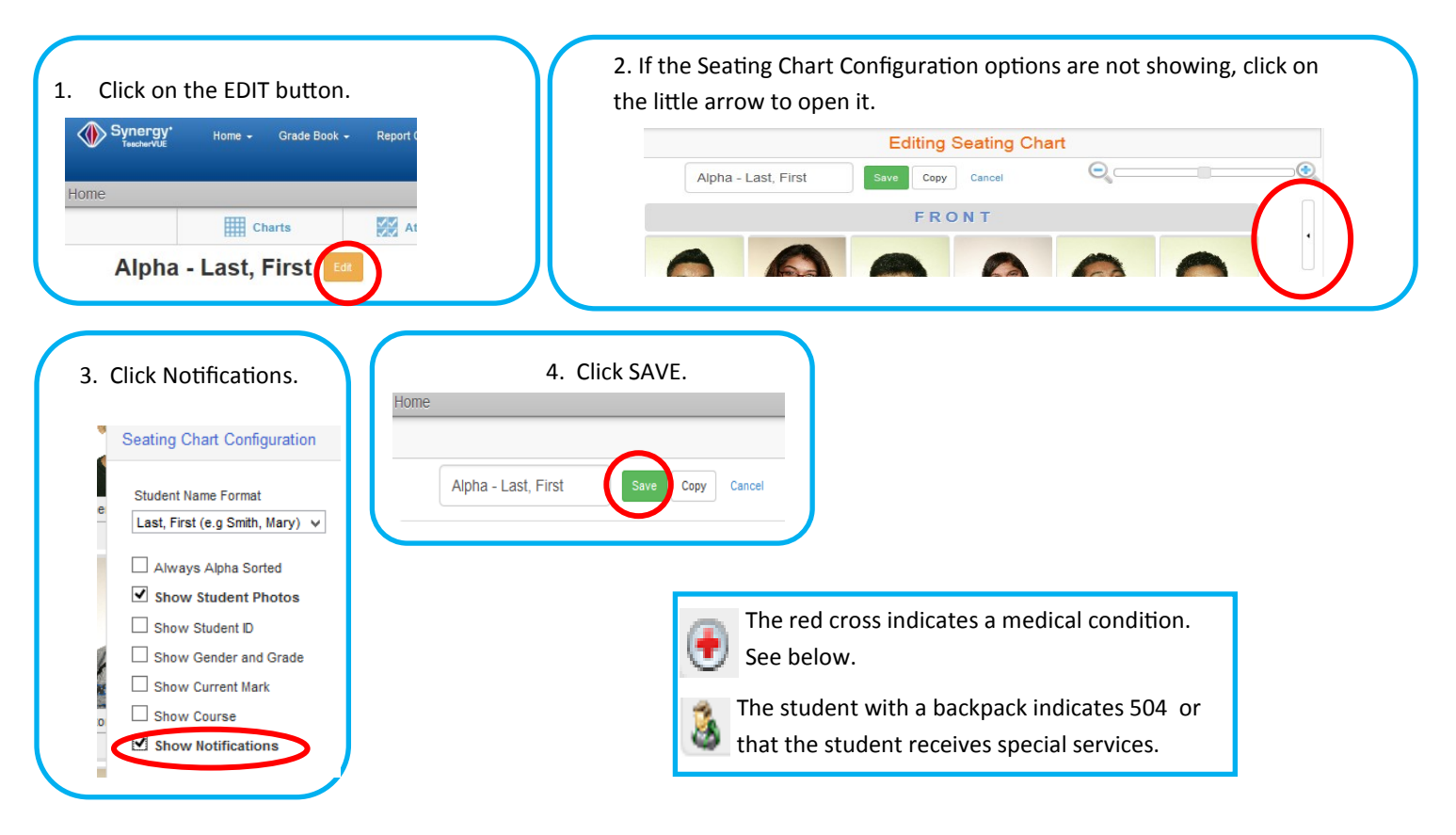

## **To find out more information about the medical condition**

Click on the photo of the student and then select *Health*  in the drop-down box.

Click on the *Conditions* tab.

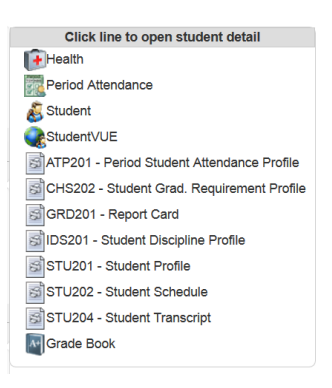

## **To find out if a student receives special services**

You will need to exit attendance and go to the 'tree'.

Click on *Student* and the list expands.

Click on *Student.* 

Click the *Enrollment* tab.

*Instructional Setting* will list SE if the student receives services.